S06plc 通过填表式 put/get 读写 1200 1500 smart 的数据,本例为读取 smart 数据 软件: smart 编程软件 S06plc 通讯插件 wincc 硬件:S06plc 200smartplc 温湿度变送器 DE16 QT16 AQ04 AE04 模块 温湿度变送器读取地址为 vw600 具体参数可参考上文(modbus 通讯案例) 下载 CPU S06 通讯组态插件: 点击下载

[http://www.dl-winbest.com/download/S06\\_Config.rar](http://www.dl-winbest.com/download/modbus_edit.rar)

1 打开编程软件,下载 S06 测试程序(程序可参考),监控 S06 的输入输出地址,以及温湿 度变送器数据地址,可见下图

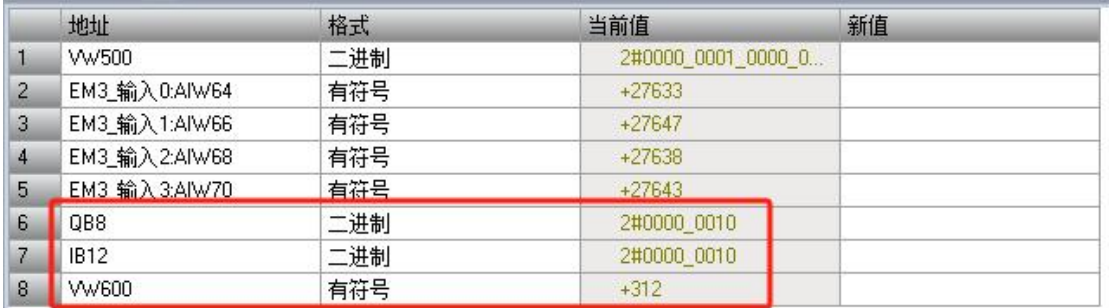

2 200smartplc (IP192.168.1.50)读取 S06 IQV 区地址, 可用填表式 put/get 方式——打开 S06 通讯插件,进行相关地址数据的读取,并下载,可见下图。

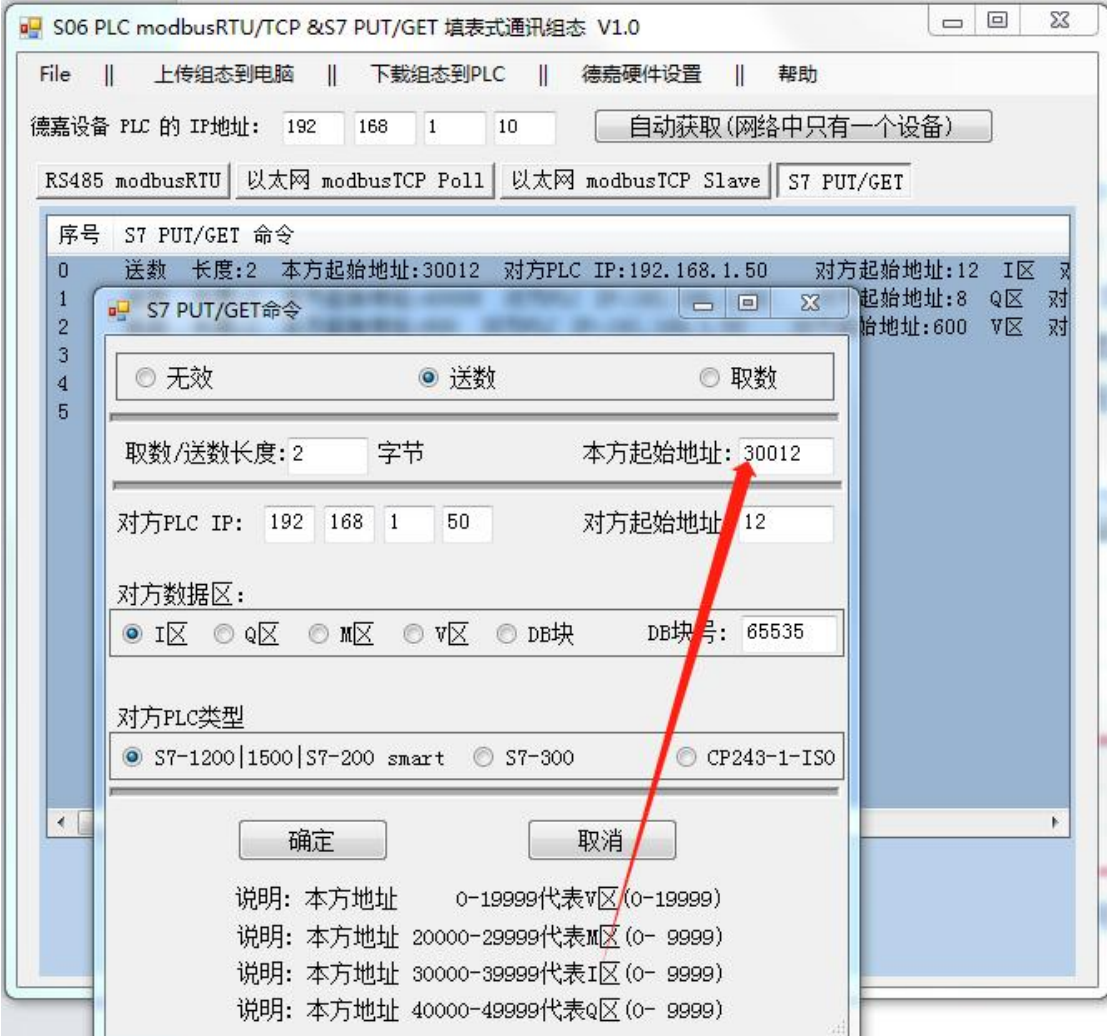

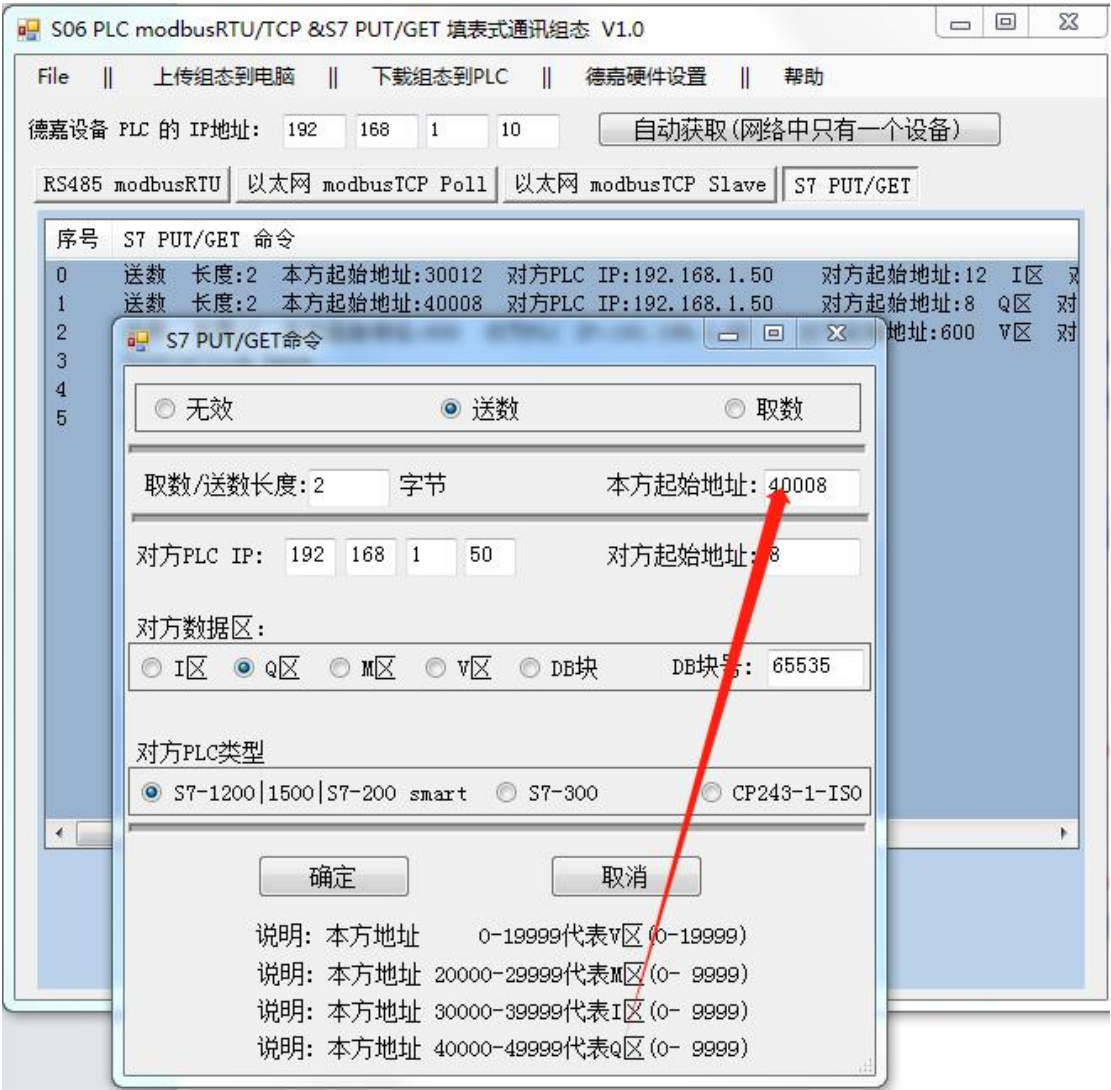

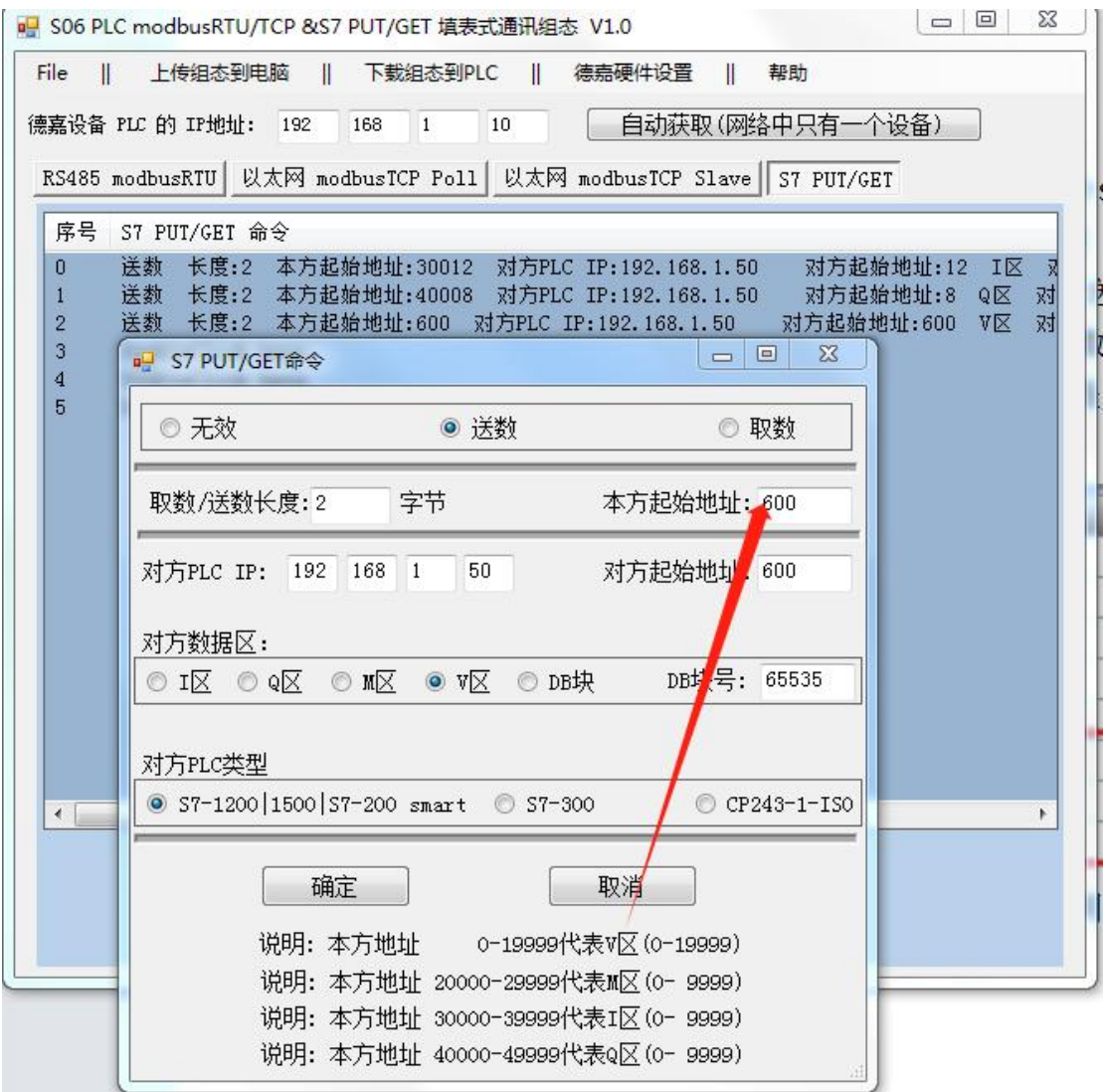

3 监控 200smartplc 去取过来的地址数据,参数如下图

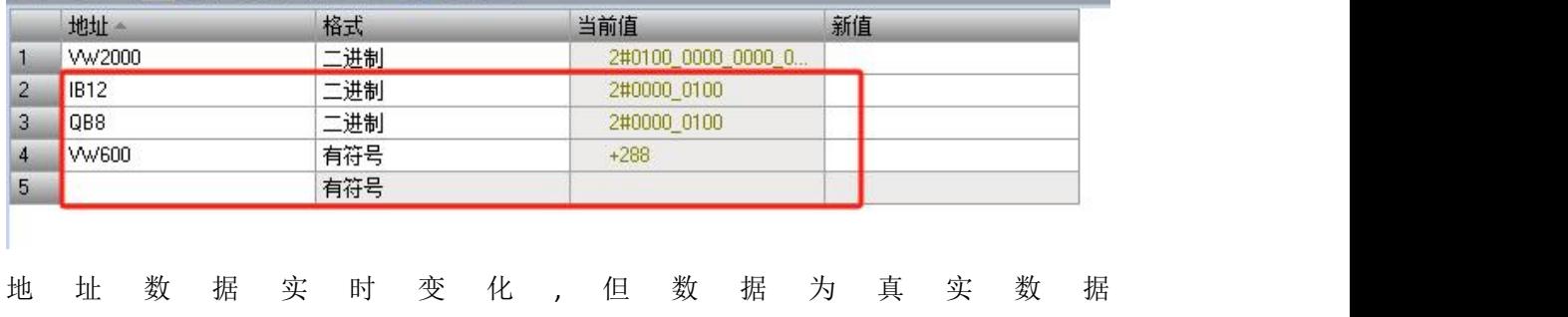

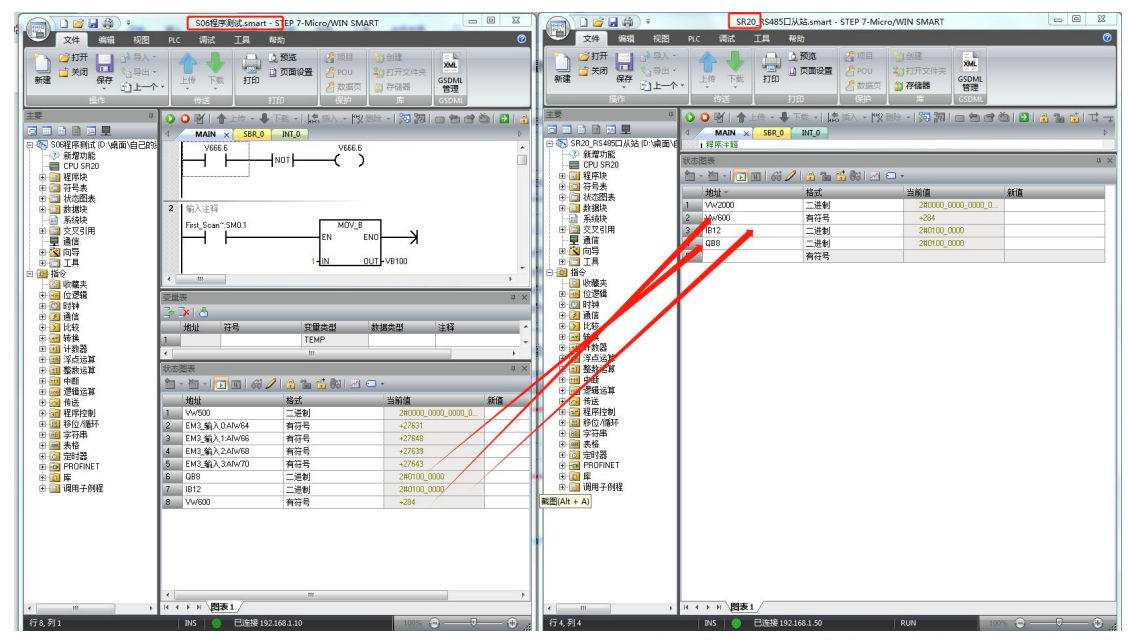

4 wincc 直接读取 200smartplc 数据(因 200smart 不可直接读取, 我们加了自己研发的迷你 ETH PPI 转换器即可直接读取)

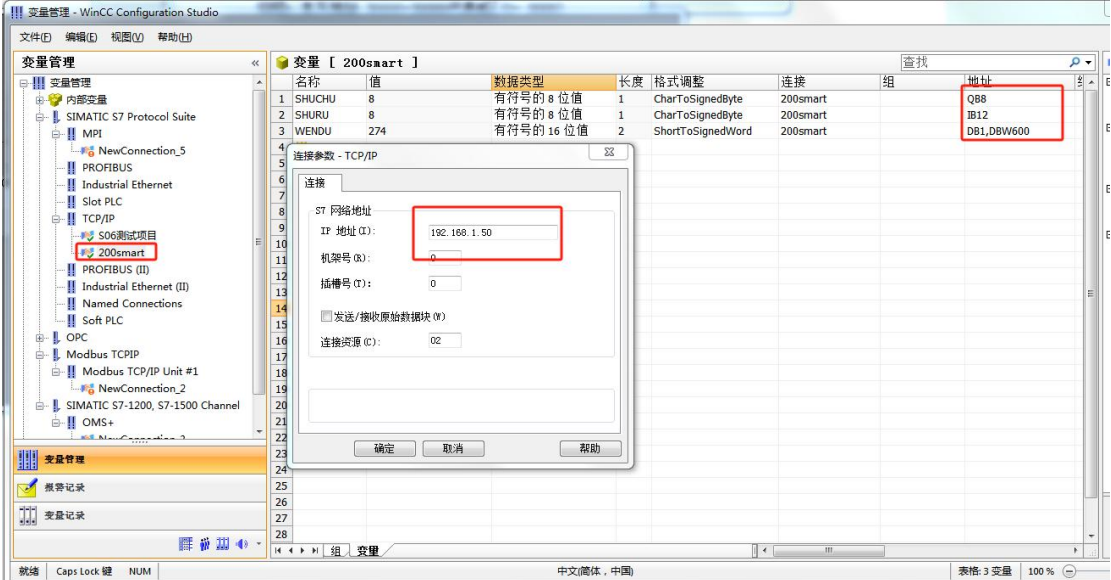

可见 wincc 数据读取成功。